# ReadMe First! [Math+Magic]™ Lite Edition for macOS.

MathMagic Lite v9.8b25 (64-bit version)

Date of Release: October 31, 2022

www.mathmagic.com/product/lite.html

# **\* PLEASE NOTE:**

 - This 64-bit version of MathMagic Lite for macOS is still under development so some features are still not fully implemented or tested yet.

 - Please use this Beta version with caution when you use the equations in any important documents or public material.

- The current version number (v9.8x) may be changed when the final version is released.

 - Those equations created with this Beta version will be supported in the future releases and the final release, as well as the 32-bit v9.7x versions for backward compatibility. So creating and saving equations with this Beta version are fine if you need to write or edit equations on a 64-bit macOS environment. However, please understand that future builds may display the equation slightly differently in some cases to improve the equation quality when reopened with a future version.

# **\* BEFORE YOU RUN:**

 **- It is recommended to install "MathMagic Lite Fonts" manually into one of the following Fonts folder and restart your computer, before you run MathMagic application for the first time.**

(Hard disk)/Library/Fonts/ or

 ~(user home)/Library/Fonts/ *(by option-clicking 'Go' menu from Finder -> open 'Library' folder)* 

 - This build is a Beta version and not available from App Store at the moment, only available from our download page. And you may need to launch this version by the following steps.

 — After downloading the compressed .zip file from MathMagic download page, please double-click on it to decompress (it might be located in your "Downloads" folder).

— Then, open "MathMagic Lite" folder.

 **— Right-button click (or control-click) on the MathMagic Lite application icon, — Select the first "Open" command from the Contextual pop-up menu**

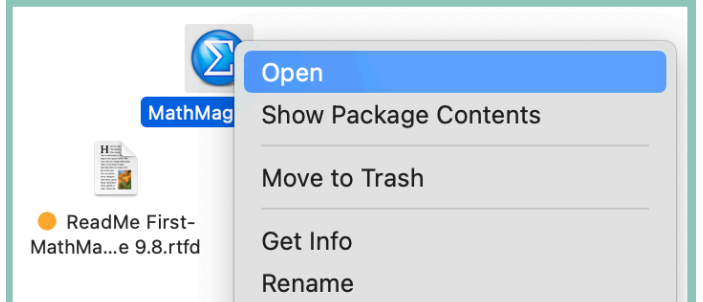

(the above Right-button click -> Open may need to be done twice to run the application)

 **— After that, you can simply double-click on MathMagic Lite icon to run it.**

 *— if you just double-click on the "MathMagic Lite" icon from the beginning without right-button click, you may see the following message and Finder may not run it.*

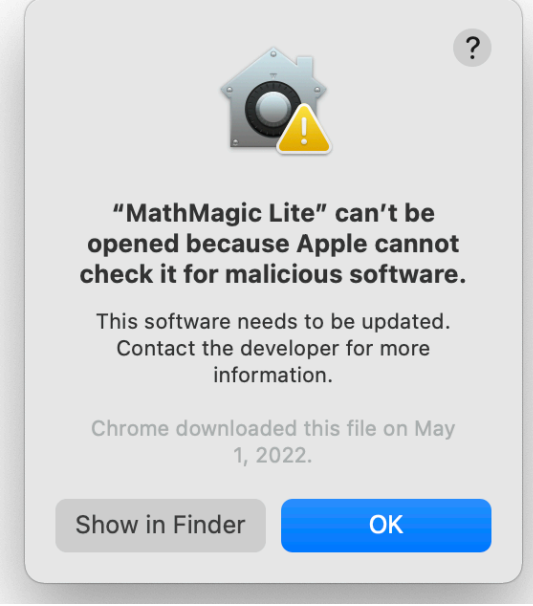

 — When MathMagic Lite is first launched, the following warning message may be displayed. Then, please click OK to save clips and other settings in the Documents folder.

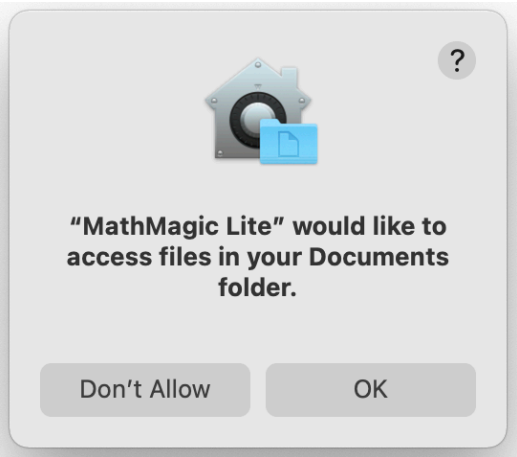

### **\* WHILE TESTING:**

While using MathMagic Lite, if you find any issues or if you have any comments, please kindly send us by

email to support@mathmagic.com We appreciate your time and feedbacks.

 For the current completed features and Known issues, please read below for "What is New" section and "Known Issues" section.

==========================

Thank you for using MathMagic, the ultimate equation editor on the planet!

MathMagic Lite Edition is a FREE equation editor.

MathMagic Lite is stand-alone equation editor application for editing any mathematical expressions and symbols with easy-to-use graphical interface and various powerful features.

This document contains the latest information about MathMagic Lite Edition. Please read this document carefully before installing and using the software.

### \* What is MathMagic, or [Math+Magic]™

MathMagic is an Equation Editor for all users ranging from novices, students, teachers, higher education, and to the high-end desktop publishers.

It provides you with very easy user interface and yet powerful features in writing equations and symbols. You can easily create every imaginable form of mathematical expressions with MathMagic.

The equations can be used with other word processors, graphic software, presentation software, or DTP layout software easily since MathMagic support multiple formats and easy ways to interact with other software, such as Drag&Drop, Copy&Paste, or Reading/ Saving in various formats.

MathMagic is available in a few different configurations, on both Mac OS X and Windows platforms:

- MathMagic Pro Edition for Adobe InDesign™

- MathMagic Prime Edition, a customized version for large publishers
- MathMagic Personal Edition
- MathMagic Lite Edition free equation editor

The latest installers are available for download at:

#### http://www.mathmagic.com/download/

 \* All MathMagic products, except MathMagic Lite, come with Trial feature. MathMagic runs in trial mode unless a valid license is found from the computer. Trial version is switched to a full version when a valid Customer Number and a Serial Number are entered in the authorization dialog.

#### **MathMagic User Guide and MathMagic Installation Guide are available for downloading at**

http://www.mathmagic.com/download/documentation.html

### **\*\*\* Known issues:**

- File -> Import/Export Options… dialog not finished yet.
- File -> Convert… dialog not implemented yet.
- Edit -> Copy As… commands not finished yet.
- LaTeX, MathML and some other file formats are not supported yet.
- User Item Toolbar is not supported yet.
- Some sub-menu items and related dialogs are not supported yet.
- Copying and Pasting coloured equation into a new editor window may not maintain the original colours.

### \* **What is New!**

#### **v9.8 Beta 25 - October 31, 2022**

- Added: Format menu -> Fence Adjustment sub-menu -> Fence Alignment options dialog supported.
- Added: A few more dialogs for Format menu commands supported.
- Added: Changing Integral Height to Fixed height and Variable height supported under Format menu.
- Added: Changing Limit Position to Under-Over and Sub-Super supported under Format menu.
- Added: Style menu -> Auto Apply Style sub-menu options supported.

#### **v9.8 Beta 23 - September 5, 2022**

- Added: SVG format improved better handling font styles and a few template shapes.
- Added: Embedding font glyphs in SVG format supported.(Personal, Pro)
- Added: License Authorization improved.
- Changed: Some messages are improved.

#### **v9.8 Beta 19 - August 27, 2022**

- Added: License Authorization dialog is supported under Help menu and from the About… dialog. (MathMagic Personal, Pro)
- Added: Format menu -> Fence Height and Fence Width adjustment dialogs improved.
- Changed: Some UI, messages, and stability are improved.

#### **v9.8 Beta 17 - August 15, 2022**

- Added: Copying and Saving in PNG / JPEG with user defined rate supported (File Import/Export Options: General).
- Added: Edit -> Copy as PNG, Copy as PDF supported.
- Added: A few more menu items under Help menu supported.
- Changed: Some menu items are enabled / disabled contextually.
- Changed: Disabled Saving in PDF and EPS formats in MathMagic Lite.

### **For detailed version history,**

Please refer to the *Version History-MathMagic Personal.rtf* file, located in the same folder.

### \* **System Requirements**

#### • **macOS 10.14 Mojave ~ 12.x Monterey (Including 10.15 Catalina, 11.x Big Sur)**

 (macOS 10.14 Mojave can run both legacy 32-bit MathMagic and new 64-bit MathMagic, if you need to use both versions at the same time for compatibility and other reasons)

### **• Universal Build - Intel or Apple silicon Macintosh**

• About 50 MB of hard disk space for a complete installation

## \* **Support & Suggestion**

If you have any questions, suggestions, or experienced any problems, please contact us at below addresses.

 MathMagic Customer Support Team: Web: http://www.mathmagic.com/support/ Email: support@mathmagic.com

### \* **The Latest Version Info**

Please visit the following pages from time to time to find the latest builds.

http://www.mathmagic.com/product/lite.html

http://www.mathmagic.com/download/

## **\* Bundling, Localization, Source Licensing, Custom Development**

Please contact our sales dept. for bundling MathMagic with your product or service, or distributing in your region.

• Email: sales@mathmagic.com

#### © 1997-2022 InfoLogic, Inc. All rights reserved.

[Math+Magic], MathMagic, MathMagic Pro Edition, MathMagic Personal Edition, MathMagic Prime Edition, MathMagic Lite Edition, MathMagic XTensions, MathMagic logo, InfoLogic logo, and InfoLogic are trademarks or registered trademarks of InfoLogic, Inc. Other trademarks may be the properties of their respective owners.

[ We proudly develop Macintosh software ] www.mathmagic.com